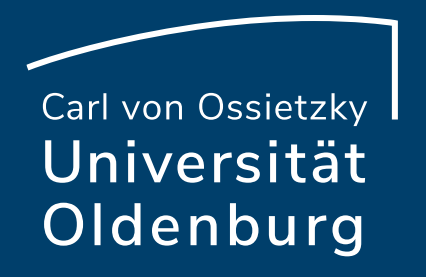

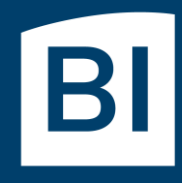

Betriebseinheit für technisch-wissenschaftliche Infrastruktur

# Introduction to High-Performance Computing

Session 09 Matlab Distributed Compute Server (MDCS)

#### Previous Session

- introduction to MDCS
	- ‒ MDCS can be used to off-load Matlab computations to the HPC cluster in a simple workflow
	- ‒ allows parallelization across multiple compute nodes
- configuration of MDCS
	- prepare your local computer for MDCS
- usage of MDCS
	- basic example for submitting a job and retrieving results

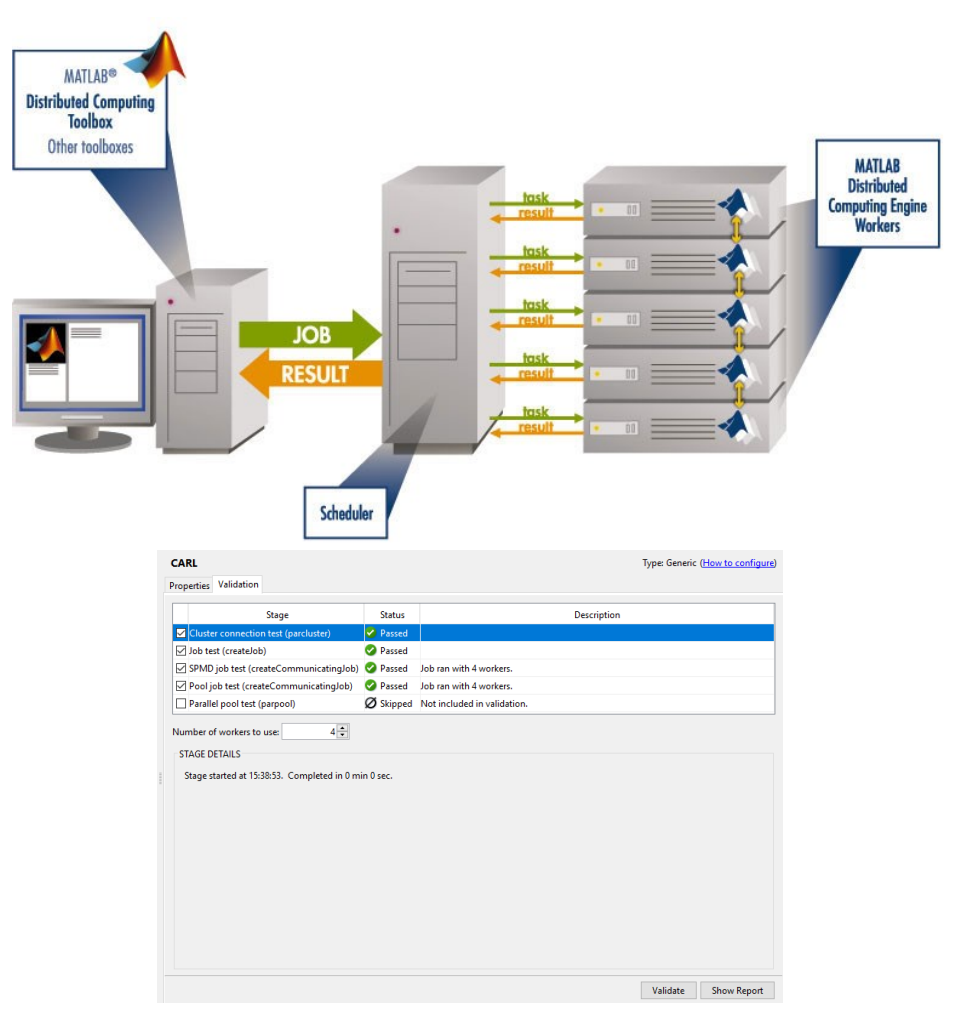

```
>> sched = parcluster('CARL');
\gg job = batch(sched, 'paramSweep batch', 'Pool', 7, ...
                'AttachedFiles', {'odesystem.m'});
```
- $\rightarrow$  iob.State
- $\rightarrow$  iobData = load(iob);

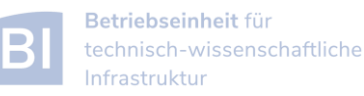

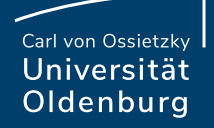

# Parallelization with **parfor**

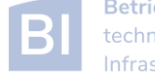

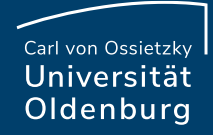

### Mechanics of **parfor** Loops

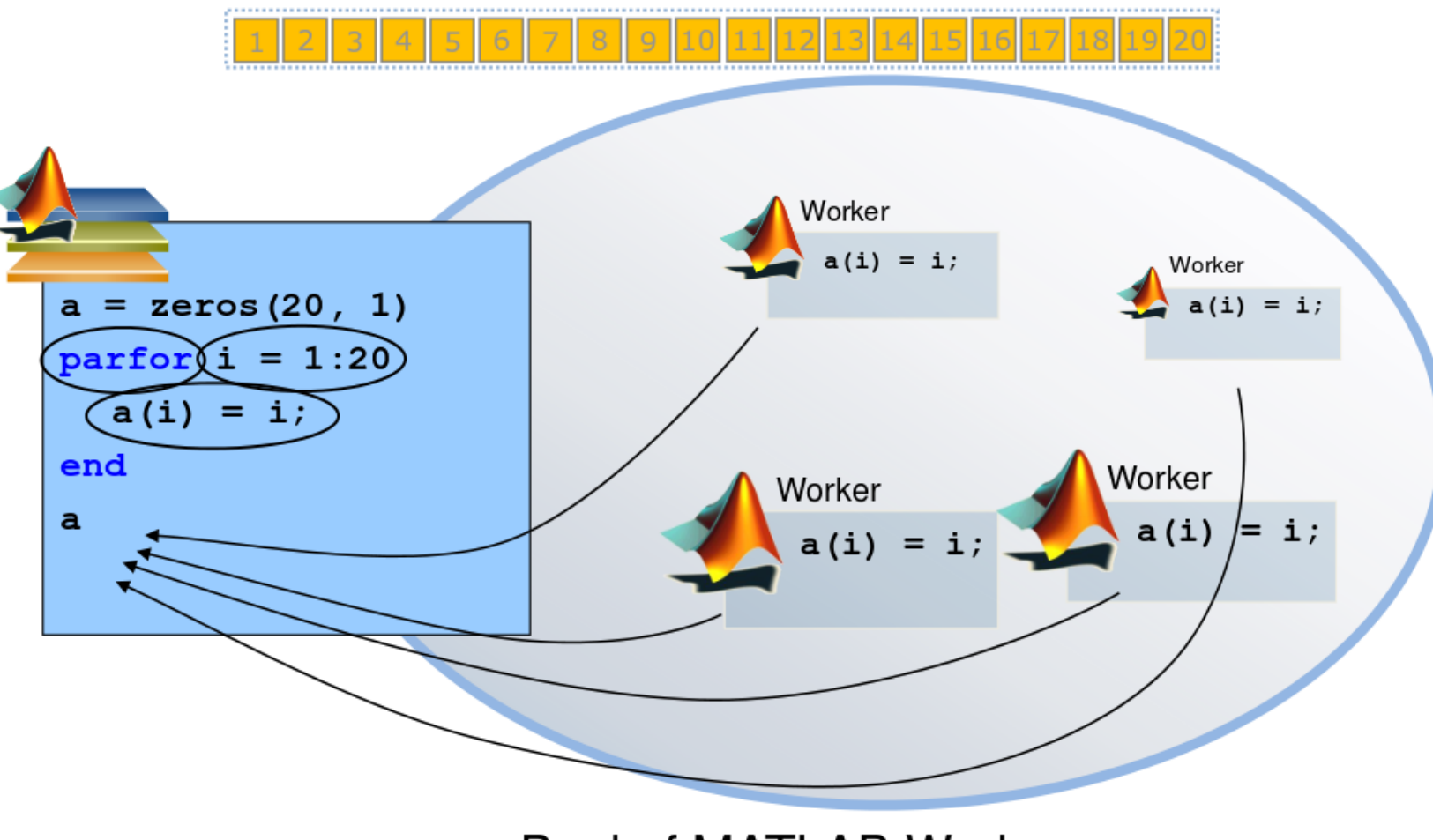

Pool of MATLAB Workers

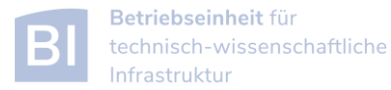

### Converting **for** to **parfor**

- requirements for **parfor** loops
	- ‒ task independent
	- ‒ order independent

‒ …

- ‒ loop index must be consecutive increasing integers
- constraints on the loop body
	- ‒ cannot introduce variables (e.g. **eval, load, global**)
	- ‒ cannot contain **break** or **return** statements
	- ‒ cannot contain another **parfor** loop

<https://de.mathworks.com/help/parallel-computing/troubleshoot-variables-in-parfor-loops.html>

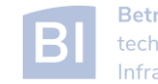

#### Variable Classification

• all variables referenced at the top level of the **parfor** must be resolved and classified

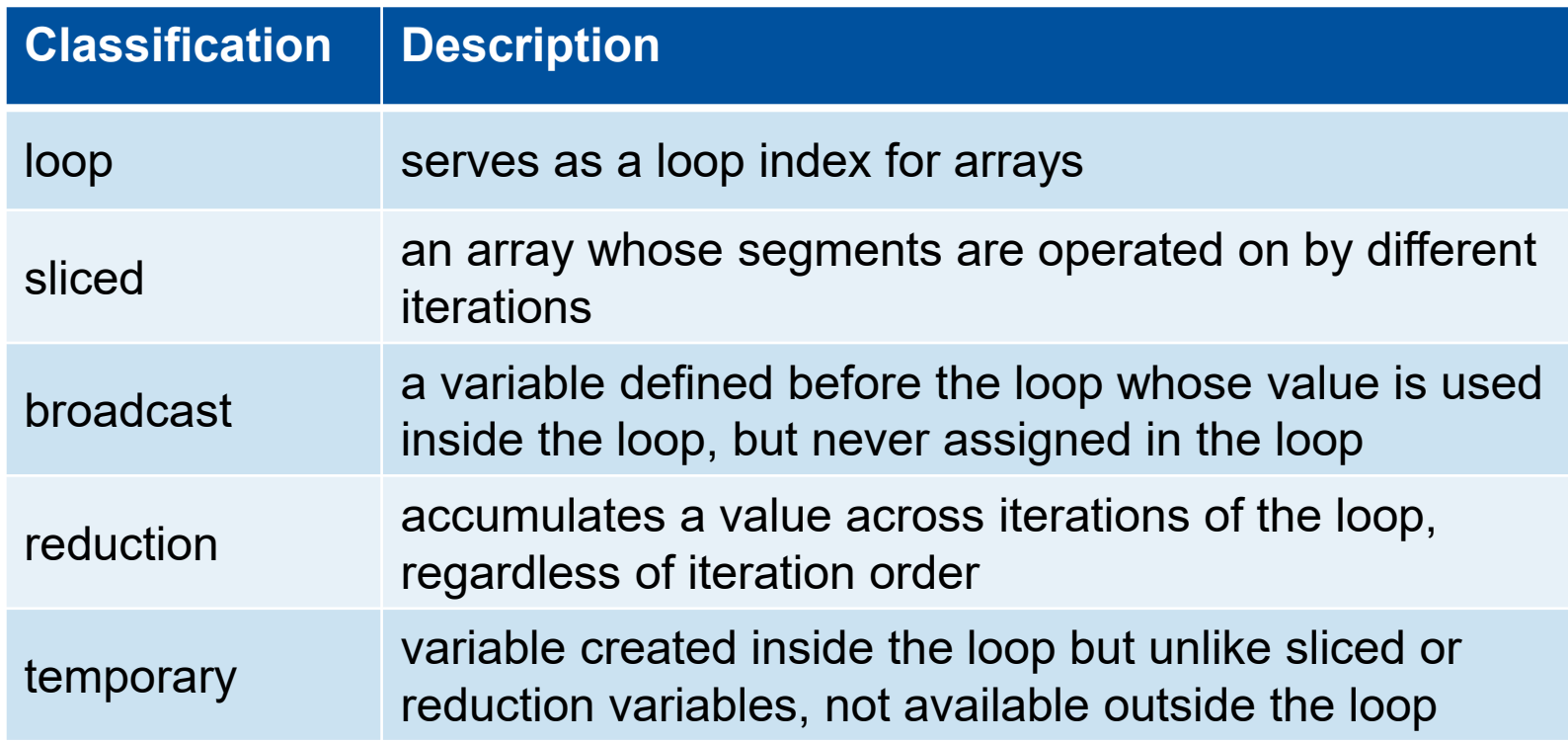

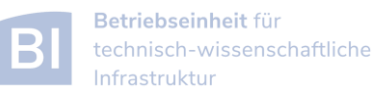

Carl von Ossietzky Universität Oldenburg

#### Variable Classification Example

• matrix-vector multiplication

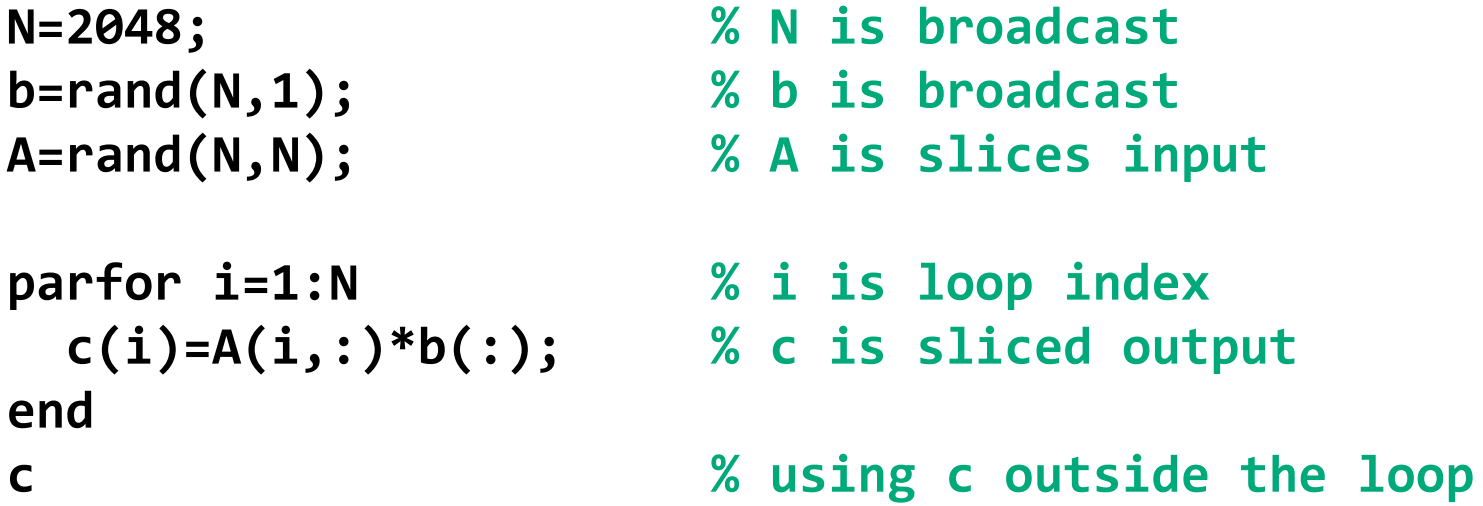

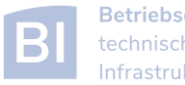

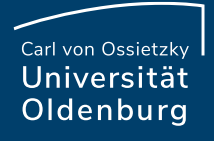

#### **parfor** Examples

• this example cannot be parallized in **parfor**

```
j=zeros(100); %pre-allocate vector
j(1)=5;
for i=2:100;
   j(i)=j(i-1)+5; 
end;
```
‒ order of iterations is important

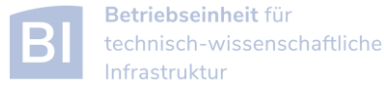

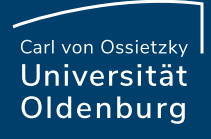

#### **parfor** Examples

• functions with multiple output may confuse Matlab

```
for i=1:10
   [x{i}(:,1), x{i}(:,2)]=functionName(z,w);
end;
```
‒ use this instead

```
for i=1:10
    [x1, x2]=functionName(z,w);
    x{i}=[x1 x2];
end;
```
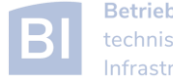

#### Carl von Ossietzky Universität Oldenburg

#### **parfor** Examples

• be careful not to broadcast unnecessary data (false sharing)

```
data.run = ...data. proceedsed = ...% Inefficient variant:
parfor idx = 1 : N% do something with data.processed
end.
% This is better:
processedData = data.propertiesed;parfor idx = 1 : N% do something with processedData
lend.
```
<https://undocumentedmatlab.com/blog/a-few-parfor-tips>

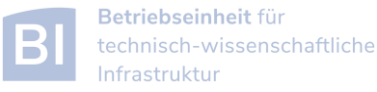

#### **parfor** Considerations

- parfor often only involves minimal code changes
- if a for loop cannot be converted to **parfor**, consider wrapping a subset of loop body in a function
	- ‒ e.g. load works not in **parfor**, however it does work in function that is called inside a **parfor** loop
- more information [http://blogs.mathworks.com/loren/2009/10/02/using-parfor-loops](http://blogs.mathworks.com/loren/2009/10/02/using-parfor-loops-getting-up-and-running/)[getting-up-and-running/](http://blogs.mathworks.com/loren/2009/10/02/using-parfor-loops-getting-up-and-running/)

• there is a Code-Analyzer to diagnose **parfor** issues

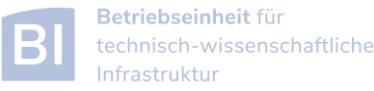

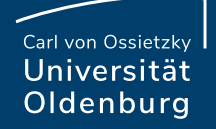

# Parallelization with **spmd**

(single program multiple data)

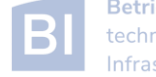

#### Parallelization with **spmd**

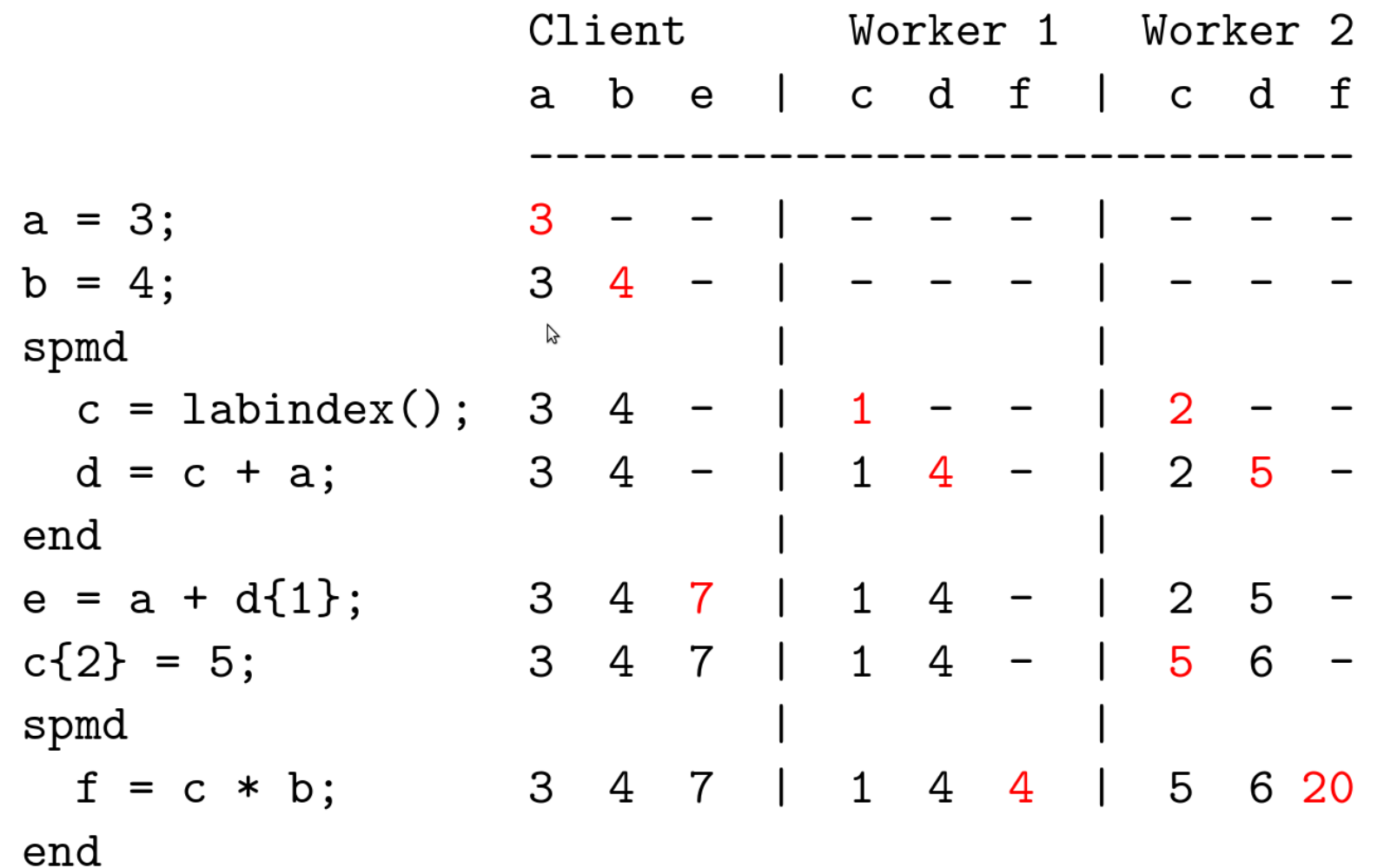

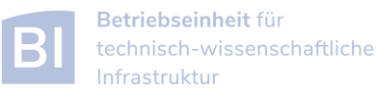

#### Parallelization with **spmd**

- when a spmd block ends the workspace is saved, the worker is paused
- data is preserved from one block to the next
- does not apply to **spmd** block in a function after the function is completed (as regular variables local to a function)

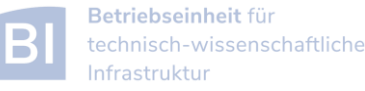

Carl von Ossietzky Universität Oldenburg

### SPMD Example

% read image file  $x = \text{imread('uol.jpg');}$ 

```
% add noise and store noisy image
y = \text{imnoise}(x, 'salt & pepper', 0.30);
```

```
% distribute image (last column is color chanel)
yd = distributed(y);
```

```
% remove noise with filter in parallel
spmd
```

```
= getLocalPart(yd);yl
   v1= medfilt2(yl, [3,3]);
end
```

```
% put together filtered image and store it
xdim = size(x);z(1:xdim(1),1:xdim(2),1) = y1{1};z(1:xdim(1),1:xdim(2),2) = y1{2};z(1:xdim(1),1:xdim(2),3) = y1{3};
```
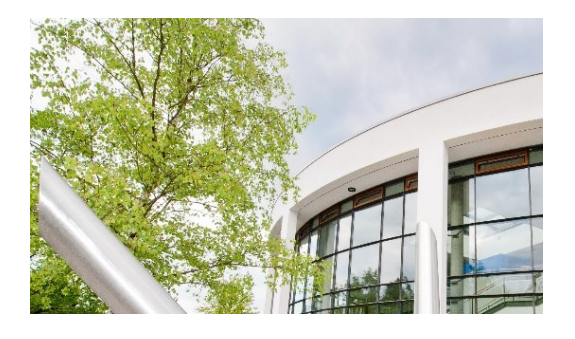

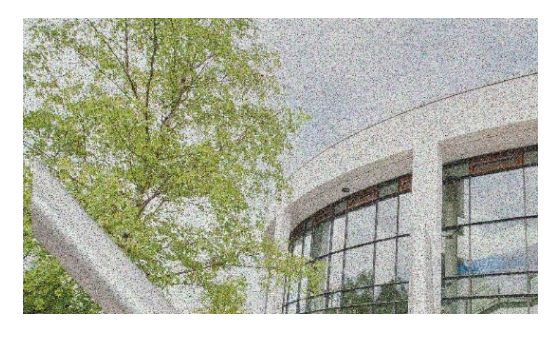

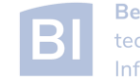

**15 Introduction to HPC - Session 09** 

- read image
- add noise to image
- distribute data
- parallel working on image data (filter)
- on master process put together filtered image

#### Distributed Data

- Matlab provides different functions to manage distributed data
	- ‒ with **distributed(X)** you can distribute data among workers
	- ‒ with **distributed.METHOD** you can create data distributed among workers
	- ‒ workers can create codistributed data structures which become distributed data outside of the **spmd** block
	- ‒ a datastore can be distributed to read manage large data files with multiple workers
	- ‒ see '**help distributed**' for more information

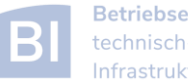

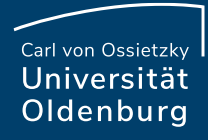

#### Distributed Data

distributing data from client

#### vs.

codistributed data created on workers

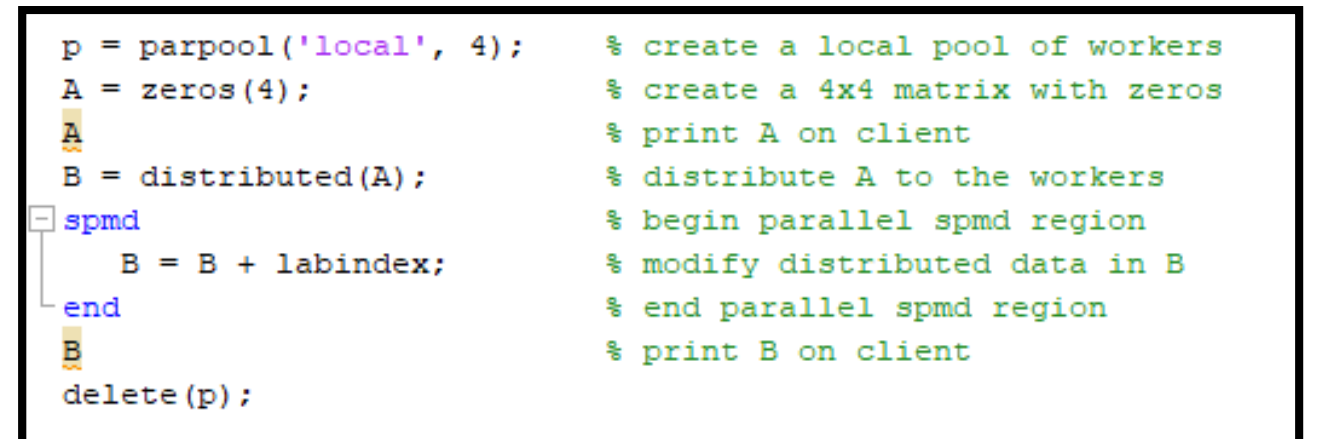

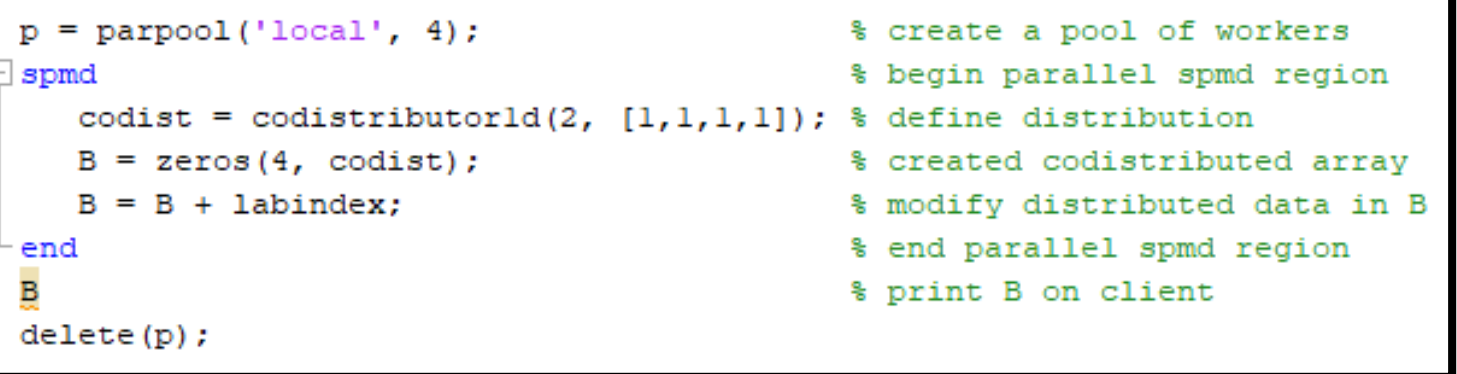

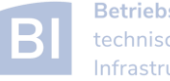

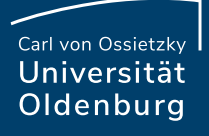

### Example: Image Contrast

• a Matlab script that uses a simple function to change the contrast of an gray-scale image

```
% read an image (gray-scale)
y = imread('low contrast.jpg');
```

```
% setup function for contrast manipulation
c = 1.7;
adjustContrast = \theta(x) c*x(2,2) + (1.0-c)*(mean(x(:)-x(2,2)/9.0));
```

```
% apply filter
z = nIfilter(y, [3,3], adjustContrast);
```

```
% save image side-by side
imwrite(cat(l, y, z), 'contrast serial.jpg');
```
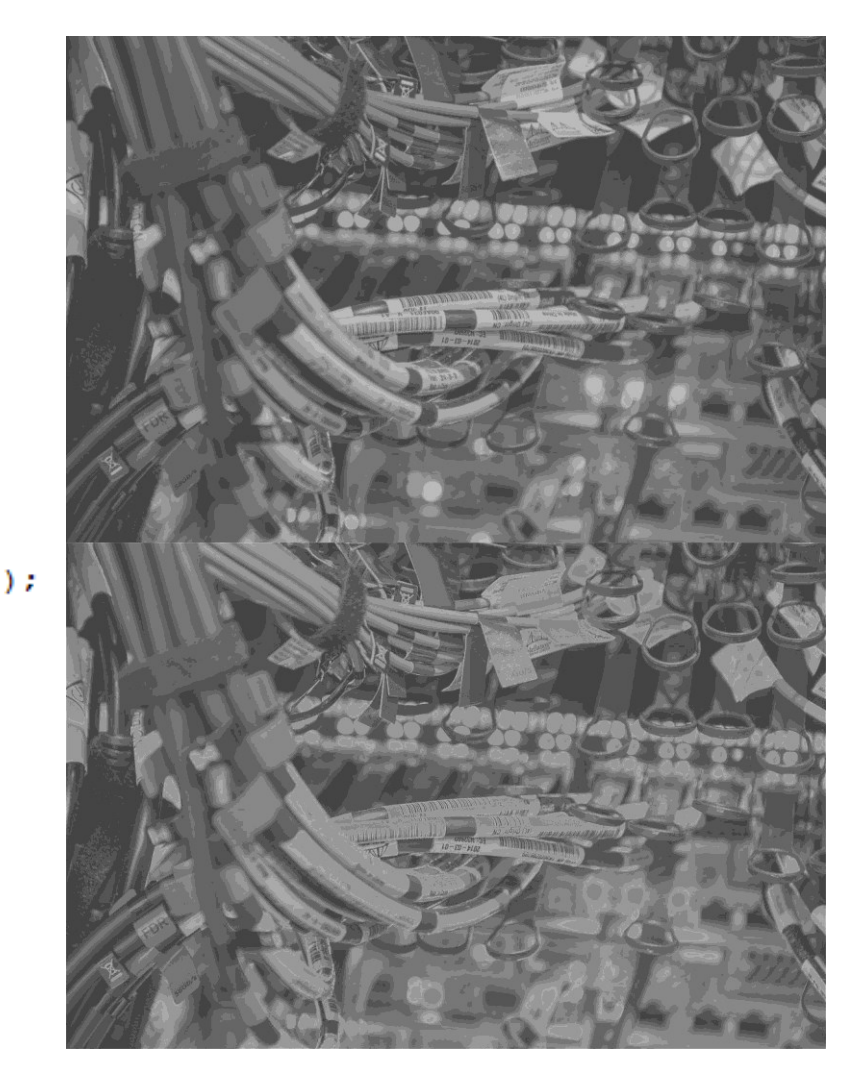

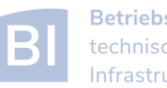

## Example: Image Contrast

• parallelize with SPMD

```
% read an image (gray-scale)
y = \text{imread('low contrast.jpg');}
```

```
% setup function for contrast manipulation
c = 1.7;
adjustContrast = \theta(x) c*x(2,2) + (1.0-c)*(mean(x(:)-x(2,2)/9.0));
```

```
% distribute image by columns
yd = distributed(y);
```

```
% now work in parallel
\exists spmd
```

```
y1 = getLocalPart(yd);
```

```
% apply filter
y1 = n1filter(y1, [3,3], adjustContrast);
```

```
end
```

```
% combine local images
z = [y1(:)];
```

```
% save image side-by side
imwrite(cat(1, y, z), 'contrast\; spmd.jpg');
```
- algorithm produces artifacts when parallelized on multiple workers
	- ‒ problem is that increasing contrast requires information from neighbouring pixel
	- ‒ distributing the data adds additional boundaries

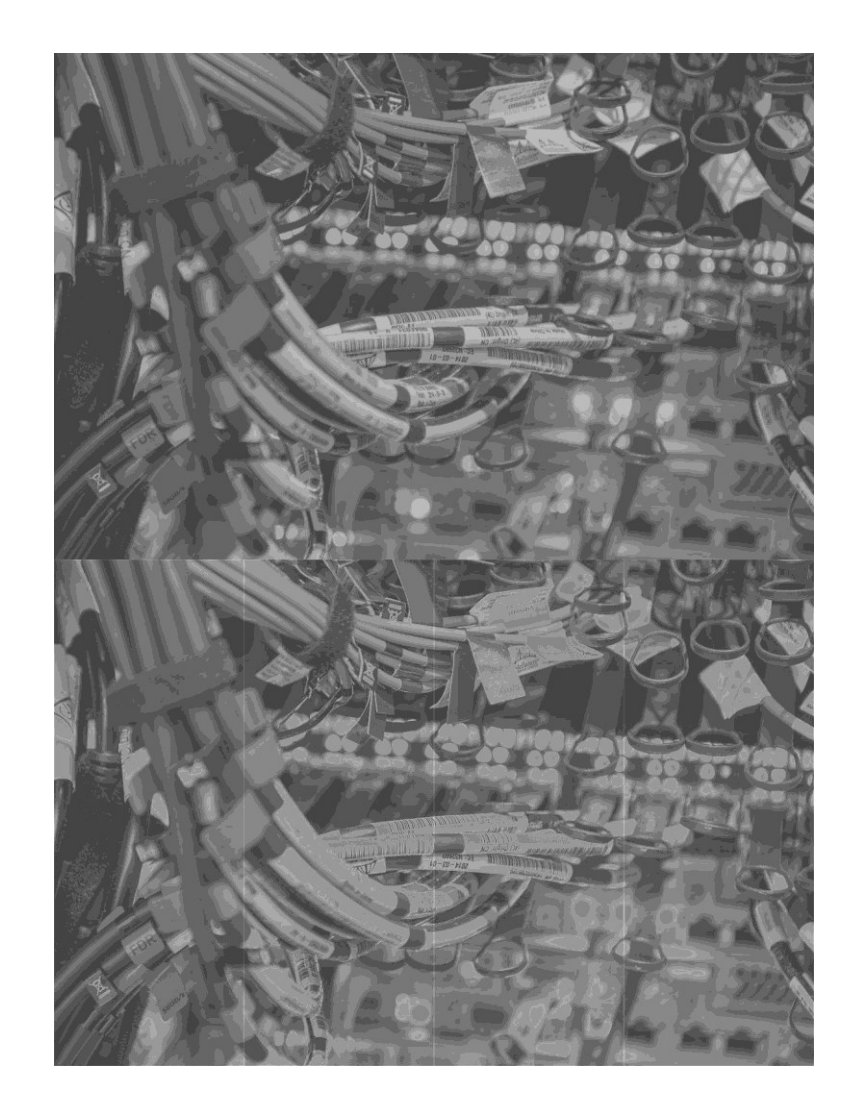

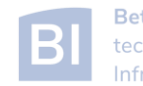

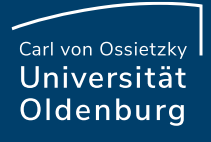

#### Communication between Matlab Workers

- solution is communication between workers
	- each worker has to sent one boundary left and one right
	- ‒ each worker has to receive one boundary from left and one from right
	- ‒ extra columns are added before filter is applied, and need to be removed again afterwards

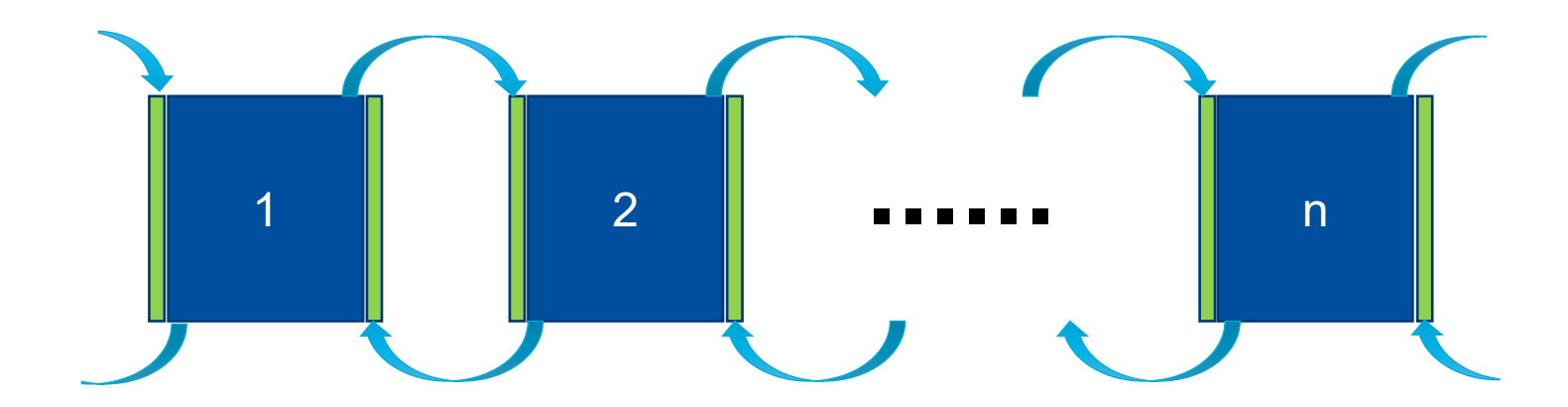

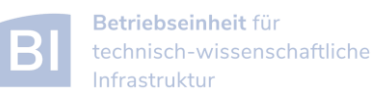

#### Communication between Matlab Workers

• the function **labSendReceive** simultaneously sends and receives data

**received = labSendReceive(labTo, labFrom, data)**

- ‒ sends **data** to **labTo**
- ‒ receives **data** from **labFrom** and stores it in **received**

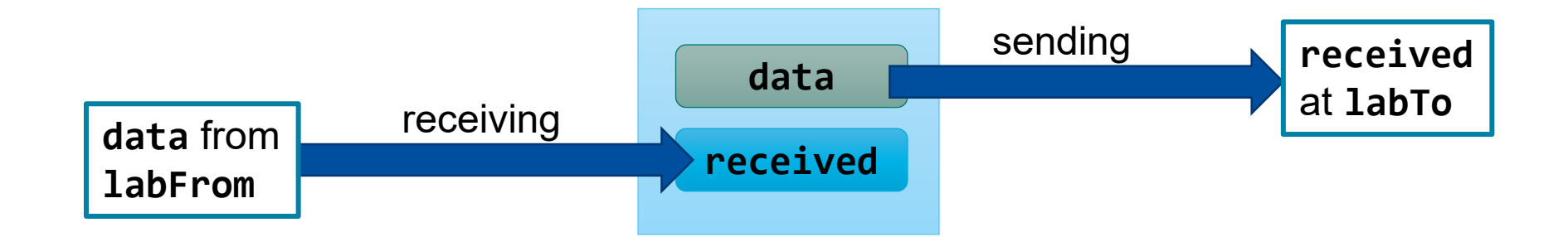

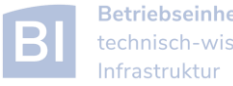

#### Communication between Matlab Workers

```
column = labSendReceive ( previous, next, x1(:,1) );
```

```
if (labindex() < numlabels())x1 = [x1, column];end
```

```
A
column = 1abSendReceive ( next, previous, x1(:,end -1);
```

```
if (1 < labindex())
 x1 = [column, x1];end
```
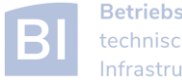

Carl von Ossietzky Universität Oldenburg

## **Exercise**

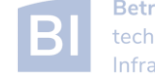

#### **Exercises**

- try out the following examples from the lecture
	- 1. MDCS configuration
	- 2. basic example with parfor
	- 3. SPMD example noise reduction
	- 4. SPMD example contrast
	- 5. SPMD example heat

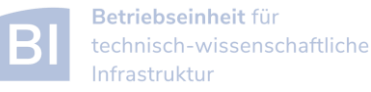

#### Heat Example in Matlab

```
% 2d-heat example in Matlab
% initial setup
NXPROB = 20; % number of grid rows
NYPROB = 20; % number of grid columns
STEPS = 100; % number of iterations
TIME = 0; % initial and current time
uvals = zeros(2, NXPROB, NYPROB); % allocate grid
uvals = inidat(uvals); % initialize grid
plotdat(uvals, 1, TIME); % make plot
it = 1;
for TIME=1:STEPS % time iteration
   uvals = updateu(uvals, it); % update thermal energy
   it = 3 - it;
end
plotdat(uvals, 1, TIME); % make plot
```
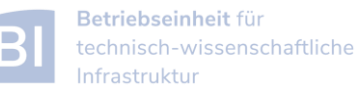

Carl von Ossietzky Universität Oldenburg

#### The End

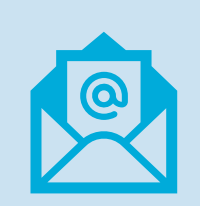

contact me directly of you have questions about the course

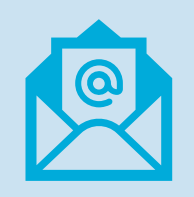

contact [hpcsupport@uol.de](mailto:hpcsupport@uol.de) if you have requests or encounter problems regarding the HPC cluster

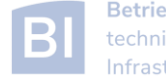